## ●アンケートフォーム回答の手引き

 農業委員会業務に係るアンケートや、研修会等の参加報告について、盛岡市ホーム ページ内に掲載しているアンケートフォームから回答できるようになりました。 ※ 農地利用最適化推進委員の皆様にはタブレット用メールアドレス宛にアンケートフ ォームの URL を送付しておりますので、確認いただきますようお願い申し上げます。 ※ 個人メールにアンケートフォームURL、ID 及びパスワードを送付してほしい、 という場合には事務局あてご連絡ください。

【回答方法】

1.アンケートフォームから認証ログイン

…通知文書に記載された QR コードの読み取り、もしくは盛岡市HPトップページか ら広報ID「1046462」で検索。

 以下のような画面が表示されるため、回答したいアンケートフォームをクリックす る。

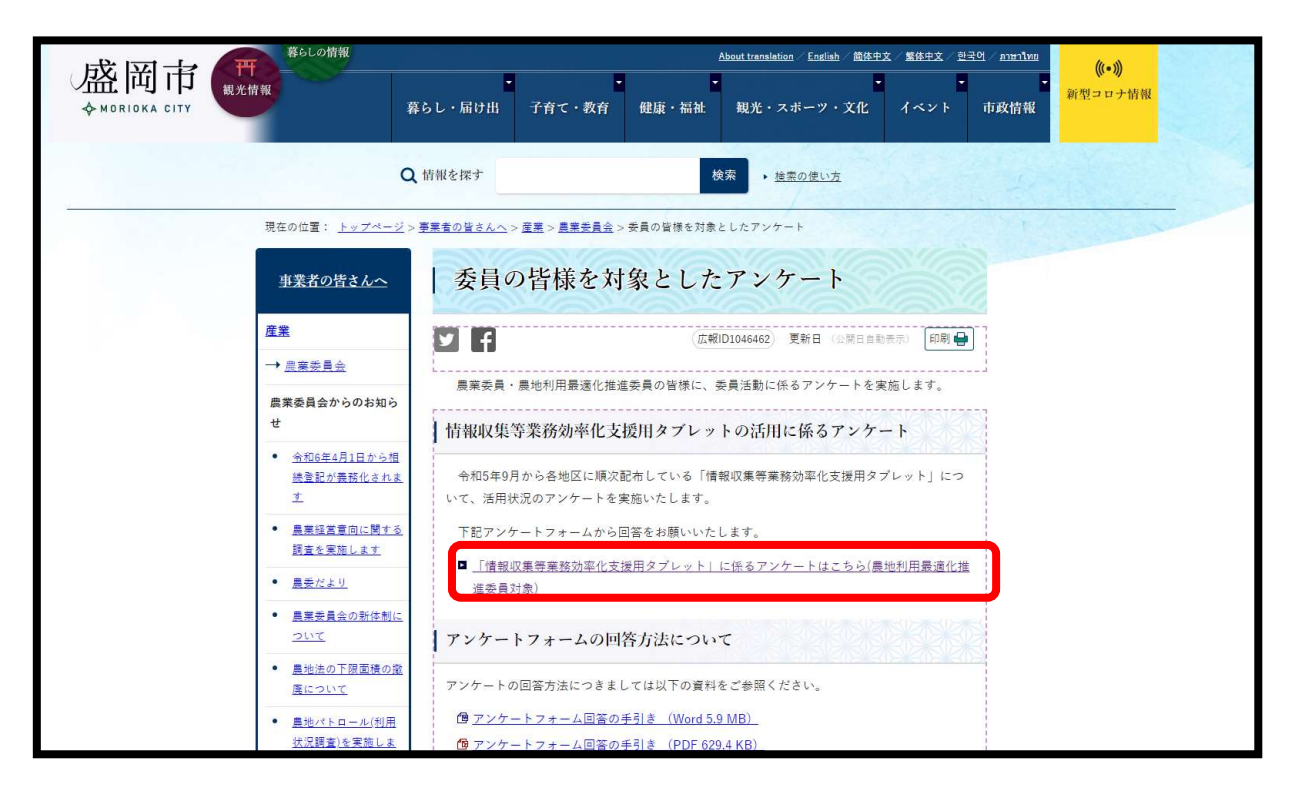

## 2.ユーザー IDとパスワードを入力。

…通知文書にかかれたユーザーID及びパスワードを入力し、「ログイン」をクリック する。

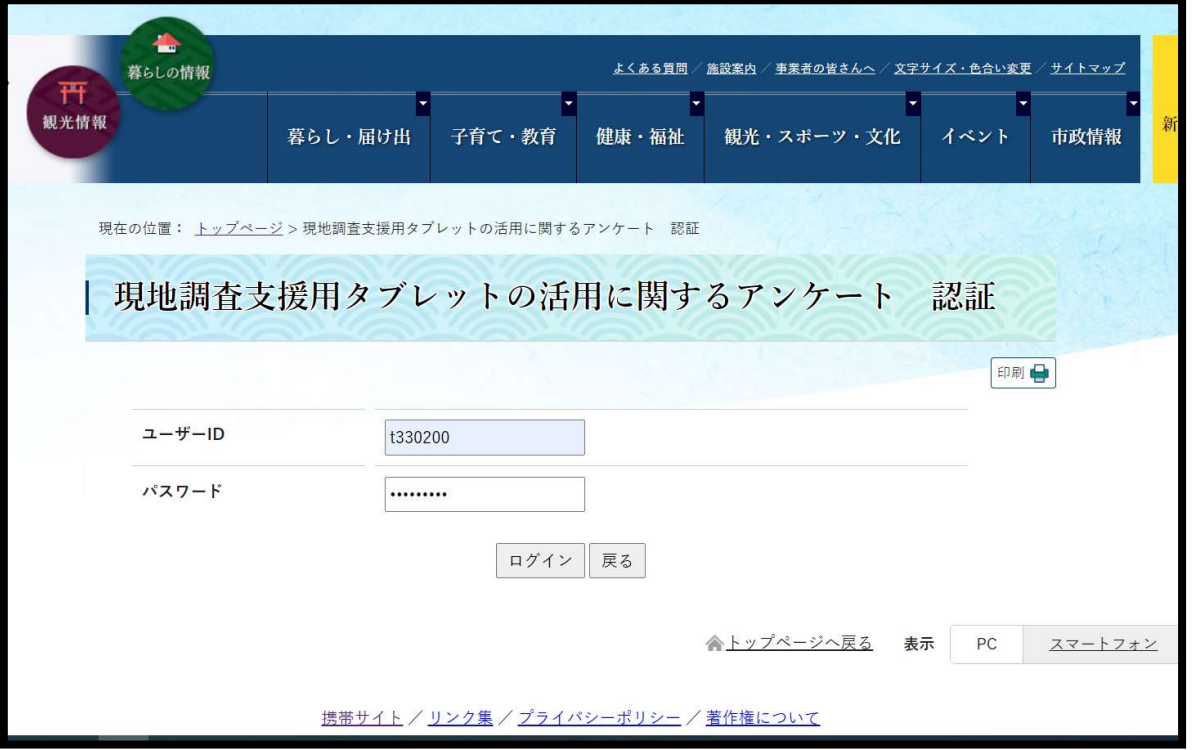

3.アンケートを入力する。

…以下のページが表示される。赤く「必須」と書かれた項目は、記入しなければ回答 を送信できないため必ず回答すること。

すべてに回答した後は、ページ最下部の「送信内容確認」をクリックする。

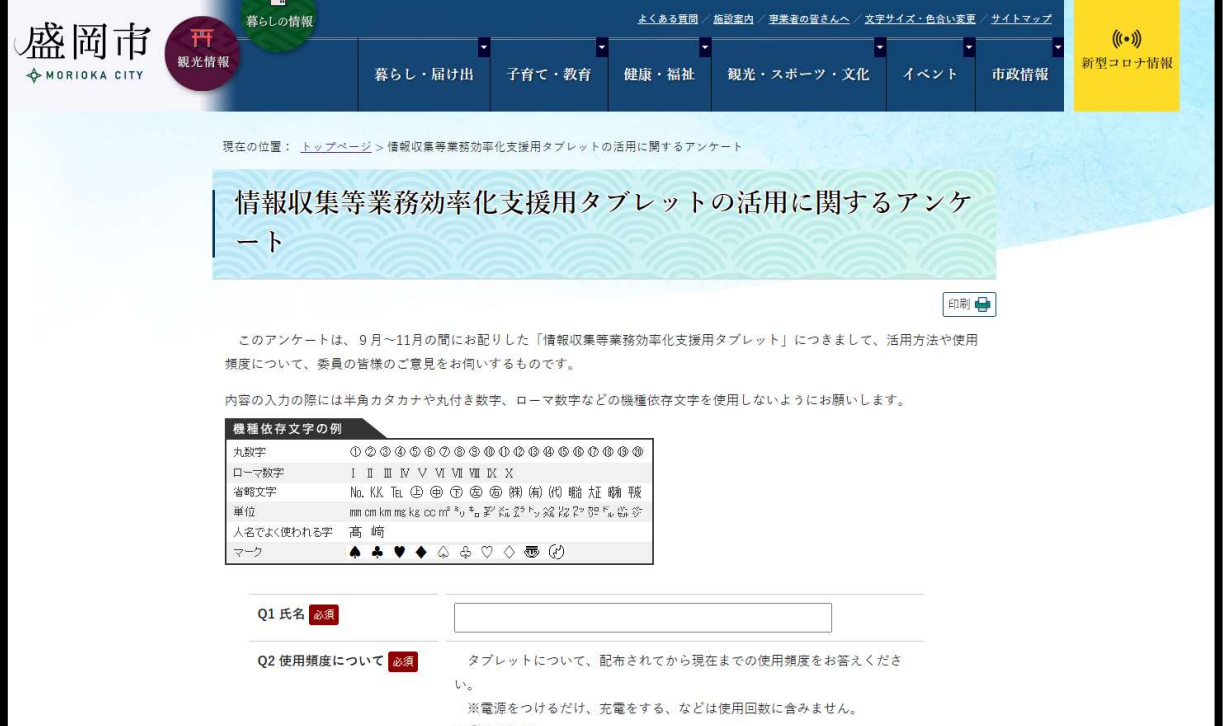

## 4.入力した内容を確認する。

…入力した内容について、誤りがないか再度確認する。 誤りがない場合、ページ最下部の「送信」をクリックする。 これで回答が完了。回答内容が事務局に自動で送信される。

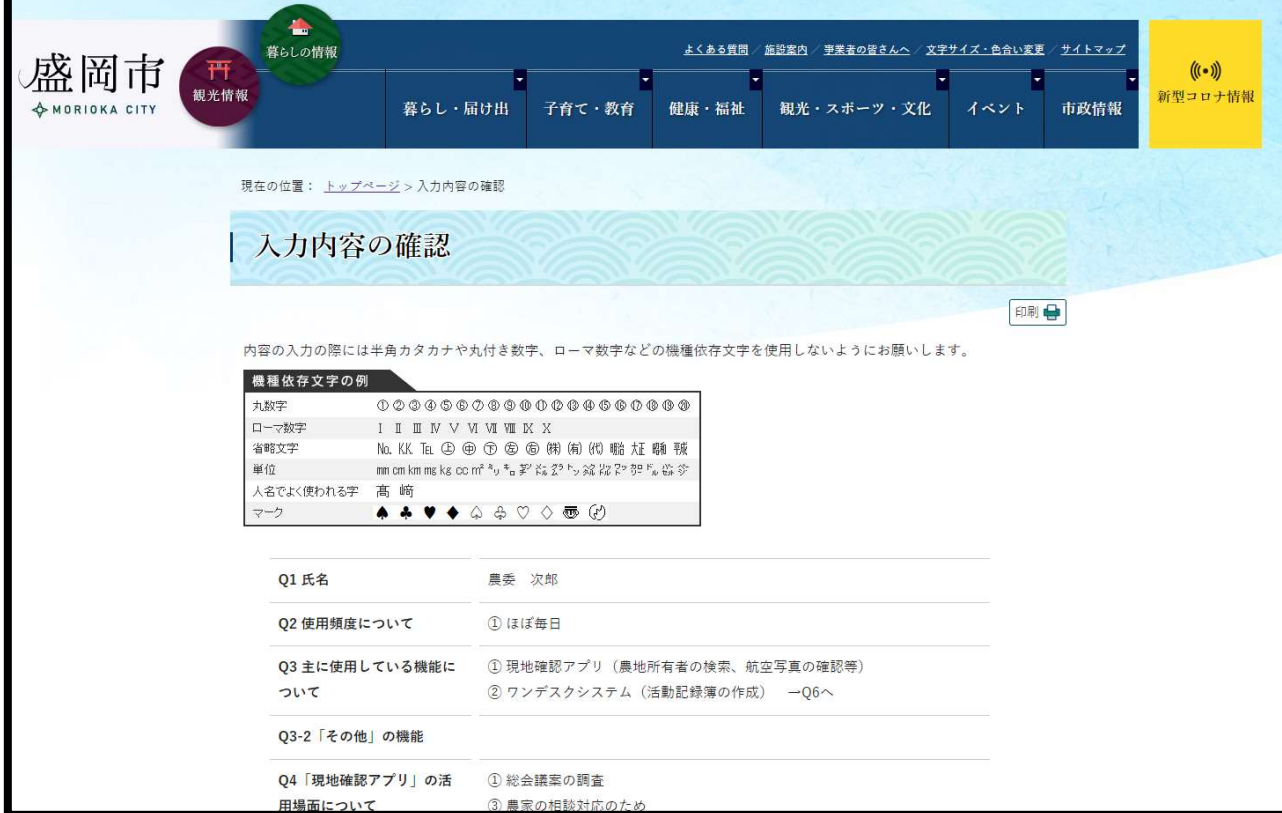